# **BAKALÁŘSKÁ PRÁCE**

**2009 Václav Macháček** 

## PŘÍRODOVĚDECKÁ FAKULTA UNIVERSITY PALACKÉHO V OLOMOUCI KATEDRA EXPERIMENTÁLNÍ FYZIKY

Tvorba software v prostředí Visual Basic ke zpracování výstupních signálů snímačů mechanických a termomechanických veličin tepelného stroje

#### VYPRACOVAL VEDOUCÍ BAKALÁŘSKÉ PRÁCE

Václav Macháček RNDr. Pavel Krchňák, Phd.

Studující III. ročník

Obor Fyzika – Výpočetní technika

Studijní rok 2008/2009

#### **Prohlášení**

Prohlašuji, že jsem svou bakalářskou práci vypracoval samostatně a použil jsem pouze podklady v přiloženém seznamu.

V Olomouci dne 30. července 2009 ……………………….

### **Poděkování**

Děkuji vedoucímu práce panu RNDr. Pavlu Krchňákovi, Phd. za rady, které mi při plnění zadaného úkolu poskytl.

#### **Bibliografická identifikace**

*Autor*: Václav Macháček

*Název práce*: Tvorba software v prostředí Visual Basic ke zpracování výstupních signálů

snímačů mechanických a termomechanických veličin tepelného stroje

*Typ práce*: Bakalářská práce

*Pracoviště*: Katedra experimentální fyziky

*Vedoucí práce*: RNDr. Pavel Krchňák, Phd.

*Rok obhajoby*: 2009

*Abstrakt*: Cílem mojí práce bylo provést návrh a zpracování programu který by byl využitelný ve fyzikálním praktiku z molekulové fyziky pro lepší pochopení činnosti tepelných strojů.Program je zpracován v jazyku Visual Basic.Při své práci jsem vycházel z modelu Stirlingova motoru který je k dispozici u RNDr. Pavel Krchňák, Phd.

 V první kapitole se věnuji historii Stirlingova motoru v a zmiňuji se i o unikátní projektu jeho využití na lodi USS Monitor.V druhé kapitole se věnuji principu činnosti Stirlingova motoru .V kapitole tři jsem se zaměřil na uživatelskou část programu a popsal jednotlivé jeho části z pohledu uživatele.V kapitole čtvrté rozbírám program z programátorského pohledu zaměřuji se na jednotlivé formuláře a moduly a jejich procedury a funkce.V kapitole páté rozebírám Smithovu teorii Stirlingových motorů.A v šesté kapitole podle ní počítám příklad.

*Klíčová slova*: tepelné motory , Stirlingův motor, Visual Basic, Smithova teorie Stirlingových motorů

*Počet stran*: 35 *Počet příloh*: 1 *Jazyk*: Český

#### **Bibliographical identification**

*Author*: Václav Macháček

*Title*: Creation of software inside Visual Basic to signal proccessing of engine senzor

*Type of thesis*: Bachelor thesis

*Department*: Department of experimental physics

*The year of presentation*: 2009

*Abstrakt:*The aim of my work was to perform design and processing program that would be available in the physical practice of molecular physics to better understand the action of heat engine.Program is processed in the Visual Basic. The first chapter deals with the history of Stirling engines is also going to mention a unique project of its use on the ship USS Monitor.V second chapter deals with the principle activities of Stirling engines. In chapter three. I focused on the user part of the program and discrabe the individual parts of a user's perspective. In the fourth chapter i focused on processing perspective on t forms and modules and procedures, and the fifth chapter I focused examine Smith theory Stirling engine.A in the sixth chapter in its count example.

*Keywords*: Visual Basic ,Smith theori, Stirling engine

*Number of pages*: 35 *Number of appendices*: 1 *Language:* English

## **OBSAH**

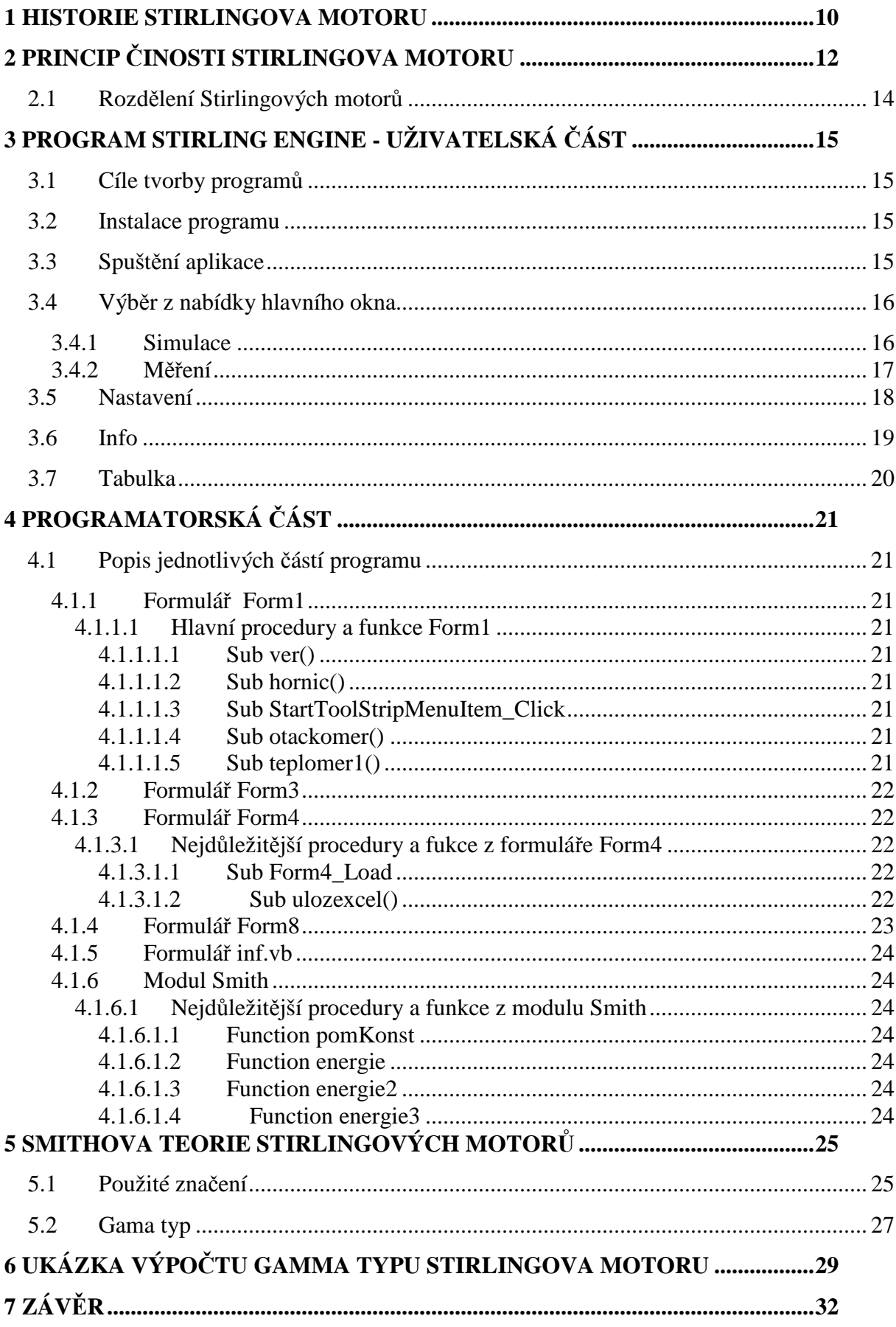

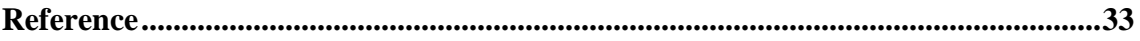

## **ÚVOD**

Hlavním cílem mé bakalářské práce bylo vytvořit návrh programu, který by se dal použít při fyzikálních praktikách na Katedře experimentální fyziky Univerzity Palackého v Olomouci. Samotná aplikace by měla být dostatečně konformní na ovládání a měla by obsahovat možnost simulace i měření. Výstupní data by se měla být lehce zpracovatelná. A uložená v lehce čitelném formátu.

 V první kapitole se věnuji historii Stirlingova motoru v a zmiňuji se i o unikátní projektu jeho využití na lodi USS Monitor. V druhé kapitole se věnuji principu činnosti Stirlingova motoru. V kapitole tři jsem se zaměřil na uživatelskou část programu a popsal jednotlivé jeho části z pohledu uživatele. V kapitole čtvrté rozbírám program z programátorského pohledu zaměřuji se na jednotlivé formuláře a moduly a jejich procedury a funkce. V kapitole páté rozebírám Smithovu teorii Stirlingových motorů. A v šesté kapitole podle ní počítám příklad.

### **1 HISTORIE STIRLINGOVA MOTORU**

**V**ynálezce Stirlingova motoru *Robert Stirling* se narodil *v Cloagu* ve Skotsku v roce 1790 jako třetí z osmi sourozenců. [1] Již v roce 1816 jako 26 letý si nechal patentovat horkovzdušný motor. [2] *Robert Stirling* byl v roce 1816 uveden na úřad duchovního ve své rodné obci . Nedlouho objevil nebezpečnost součastných parních motorů a velké nebezpečí, které každý den dělníci podstupují. Příčina katastrof byla ve špatně zhotovených kotlích, které nevydržely velký tlak a explodovaly.

Všechny své úvahy o teplených motorech musel vymyslet sám, neboť první velké dílo "A*di Carnota* "Úvahy o hnací síle ohně a strojích tuto sílu rozvíjet" bylo napsáno až osm let po podání patentu na motor. Robert Stirling pracoval na tepelných motorech celý svůj život a neustále je vylepšoval. Na jeho počest tyto motory nesou jeho jméno.

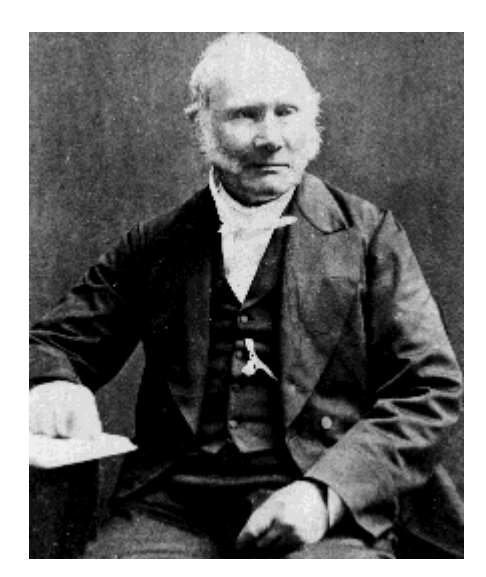

Obr. 1. Robert Stirling Zdroj: http://www.cse.iitk.ac.in/~amit/courses/371/abhishe/main.html

Se Stirlingovým motorem nepracoval pouze jeho vynálezce, ale v průběhu 19. století a na počátku 20. století se jeho nejrozmanitější aplikace objevovaly poměrně často: jako pumpy vody pro dobytek, na železnicích, v dolech. Dodávaly vodu bezpočtu sídel a statků. Našly využití jako zubařské vrtačky, domácí ventilátory, šicí stroje atp. Velké typy se používaly v průmyslu jako navijáky a v dalších průmyslových aplikacích. Používaly se různé druhy paliv.

Dalším významným průkopníkem byl *John Ericsson*, jehož nejznámějším projektem byla pancéřová bitevní loď Monitor z doby občanské války v USA.. Zúčastnila se na straně Unie americké občanské války, kde byla nasazena na blokádě jižanských přístavů. V bitvě na *Hampton Roads* se zúčastnila historicky první námořní bitvy dvou obrněných lodí. *USS Monitor* představoval nízké plavidlo, které bylo z větší části skryto pod hladinou. Jeho výtlak byl 987 tun.. Byla to pobřežní loď, která nemohla na širé moře. Díky nízkému profilu hrozilo nebezpečí proniknutí vody přes komín, což se ji potom také stalo osudným.

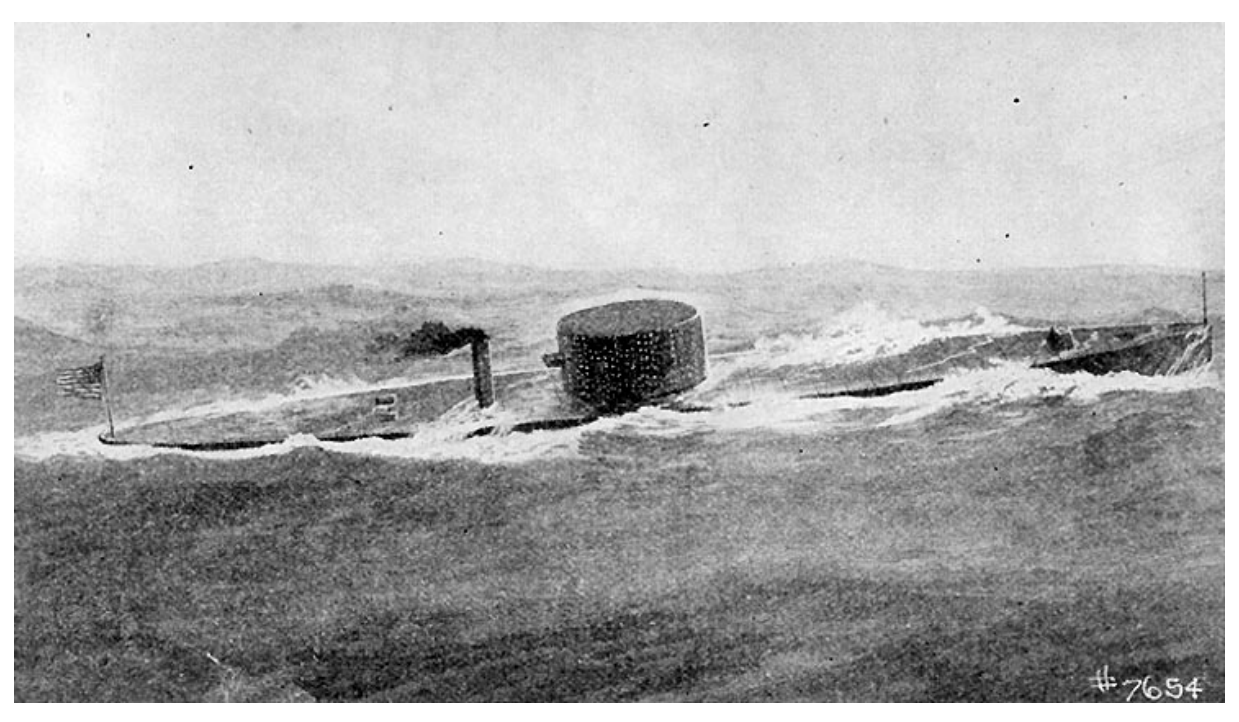

Obr. 2. USS Monitor Zdroj: http://niahd.wm.edu/attachments/34182.jpg

John Ericsson si uvědomoval výhody Stirlingova motoru a svými vizionářskými konstrukcemi předběhl svou dobu. Z důvodu vyšší hmotnosti byl ale vytlačen elektromotory a spalovanými motory, které jej uvrhly do zapomnění až do poloviny 20 století.

 Dále se firmy pokoušeli vyvinout aplikaci motoru pro osobní vozy, ale ty se bohužel nikdy nedostaly do masové výroby.

## **2 PRINCIP ČINOSTI STIRLINGOVA MOTORU**

Tepelné stroje, ke kterým patří Stirlingův motor, mění tepelnou energii na mechanickou nebo naopak. Výsledná práce tepelných strojů a tím pádem i Stirlingova motoru je důsledkem stlačení pístů při nízké teplotě a roztažení media po zahřátí. Stirlingův motor má dva oddělené prostory a medium se přemisťuje pomocí dvou pracovních pístů.

 Ideální cyklus Stirlingova motoru je tvořen dvěma izochorickými a dvěma izotermickými ději. Pro naše potřeby neuvažujeme mrtvé objemy a regulátor.[3]

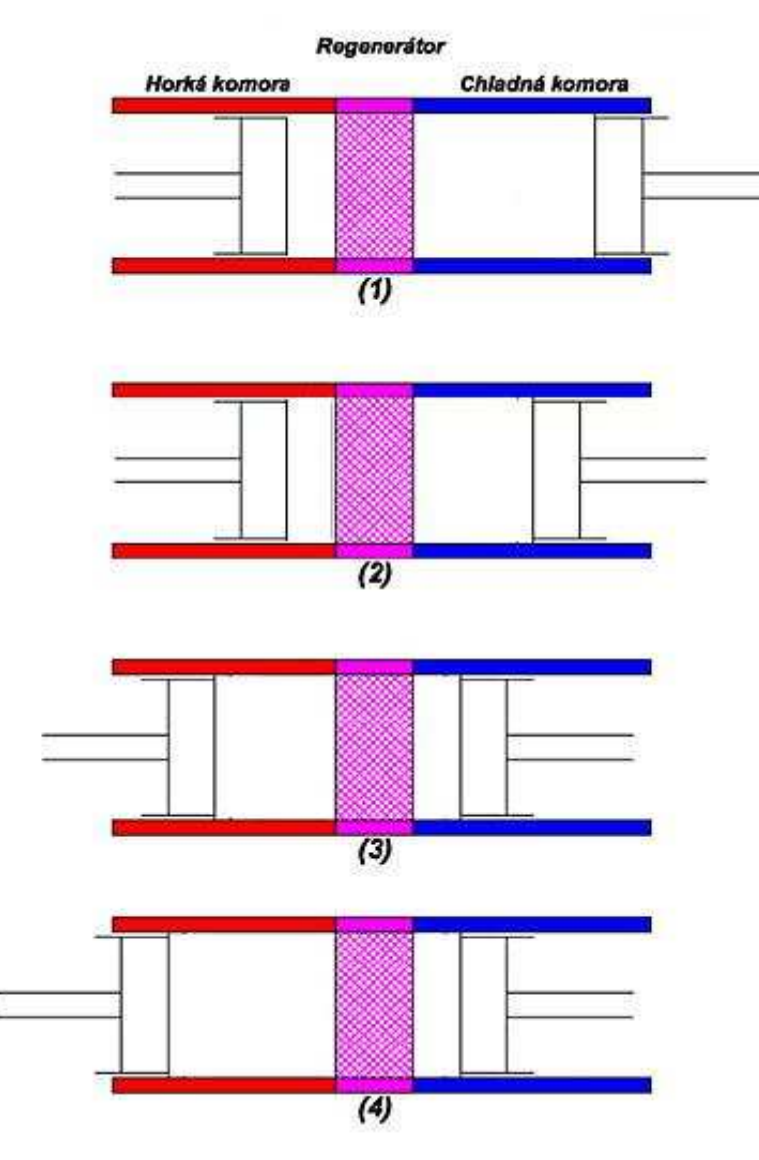

Obr. 3. Polohy pístu v cyklu Zdroj: http://www.stirling.cz/images/obr\_11.jpg

Na začátku cyklu uvažujeme pracovní píst v chladné komoře ve vnější krajní poloze a přemisťovací píst ve vnitřní krajní poloze . Veškeré medium je umístěno v chladné komoře, teplota klesne. Objem je tedy maximální a teplota je minimální.

 V další fázi 1-2 se v chladné pohybuje pracovní směrem k vnitřní krajní poloze a přemisťovací píst zůstává v klidu. Veškeré médium je stlačováno v chladné komoře a tlak roste. Teplota zůstává stejná, neboť teplo je odváděno do okolí stěnou chladné komory. Práce potřebná na stlačení pracovní látky je přímo úměrné teplu které odváděno, proto se teplota nemění.

 Ve fázi 2-3 se začne medium přemisťovat do horké komory pomocí pracovního pístu. Teplota i tlak začnou narůstat.

 Ve fázi 3-4 započneme medium roztahovat za konstantní teploty a tlak začne postupně klesat. I v této fázi médium zahříváme..V této fázi se vykoná práce (pracovní takt).

 Konečnou fází je fáze 4-1, medium se postupně přesouvá do chladné komory. Podstatnou součástí je regenerátor "R". Ten se nachází mezi oběma komorami, kde je teplo média uloženo do tělesa regenerátoru a později přiváděno ve fázi 2-3. Teplota média klesá na teplotu  $T_2$ . Regulátor tedy značně zvyšuje účinnost motoru.

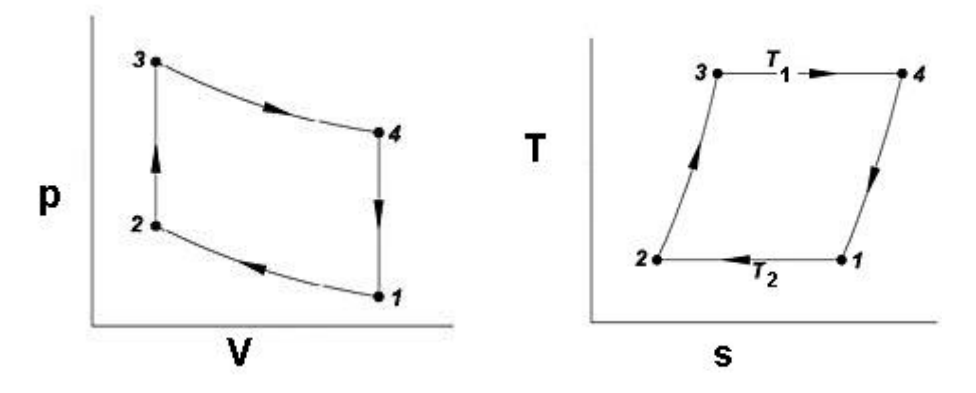

Obr. 4 Ideální p-V a T-s diagram Stirlingova motoru Zdroj:http://www.stirling.cz/images/obr\_12.jpg,http://www.stirling.cz/images/obr\_13.jpg

1-2…izotermické stlačení pracovního media s oddělením odevzdané tepelné energie

- 2-3…izochorické pohlcení tepelné energie
- 3-4…izotermické rozpínání pracovního media s pohlcením tepelné energie
- 4-1…izochorické oddělení tepelné energie

Tepelná účinnost:

$$
[n_t = 1 - \frac{T_2}{T_1}]
$$
 (2.0.1)

### **2.1 Rozd***ě***lení Stirlingových motor***ů*

- a) podle způsobu práce
- b) podle způsobu spojených válců
	- a) 1. nerezonanční 2. rezonanční
	- b) podle způsobu spojených válců
		- 1. alfa

-stroj se dvěma oddělenými válci s písty

2. beta

-jeden válec s pracovním i přemisťovacím pístem

3. gamma

-dva oddělené válce jako v alfa a proměnný chladný prostor

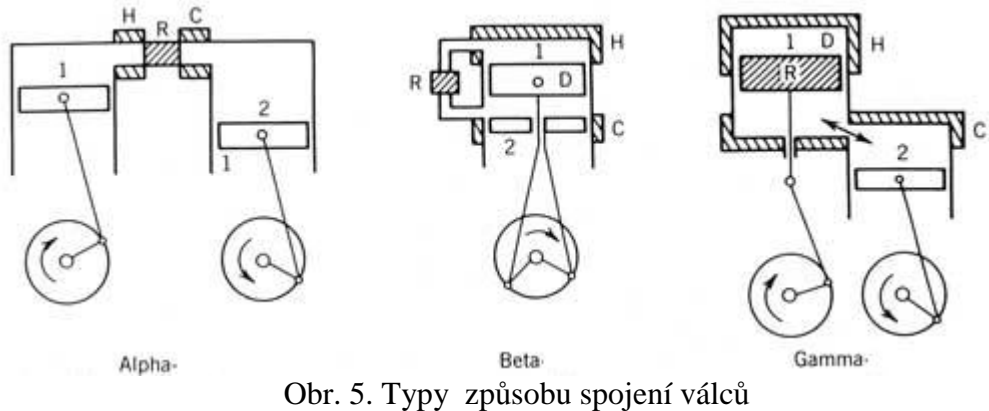

Zdroj: http://www.stirling.cz/images/obr\_11.jpg

## **3 PROGRAM STIRLING ENGINE - UŽIVATELSKÁ ČÁST**

## **3.1 Cíle tvorby program***ů*

- Vytvořit program STIRLING ENGINE.
- Program by měl obsahovat dvě části: simulační část a čast pro měření.
- Měl by obsahovat zjednodušenou animaci .

### **3.2 Instalace programu**

Program vyžaduje instalaci na lokální disk. Při instalaci může nastat situace, že program bude vyžadovat připojení na internet, aby si mohl stáhnou potřebnou verzi Microsoft .NET Framework. Počítač by měl obsahovat program Microsoft Excel. V případě, že není nainstalován, sama aplikace to zjisti a ohlásí. Program je možné používat na systémech Microsoft Windows XP a novější obsahující Microsoft .NET Framework verze 3.5.

### **3.3 Spušt***ě***ní aplikace**

Po spuštění aplikace by se objeví okno viz *obr 3* ,. do kteráho uživatel zadá své své jméno nebo heslo. Pokud ho nezadá, přiřadí se mu řetězec "*noname*".

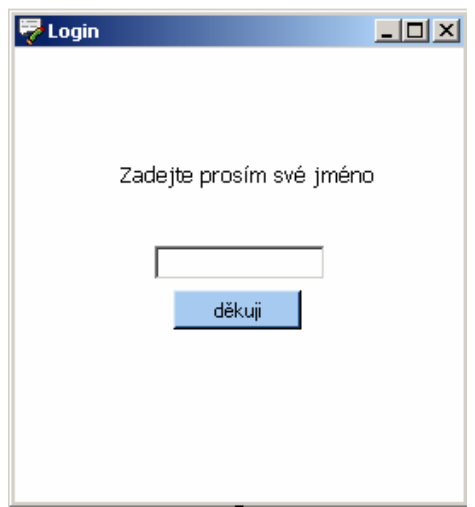

Obr. 6. Login

### **3.4 Výb***ě***r z nabídky hlavního okna**

V hlavním okně je možnost výběru dvou hlavních funkcí. V horní liště je možnost výběru ze Simulace nebo Měření.

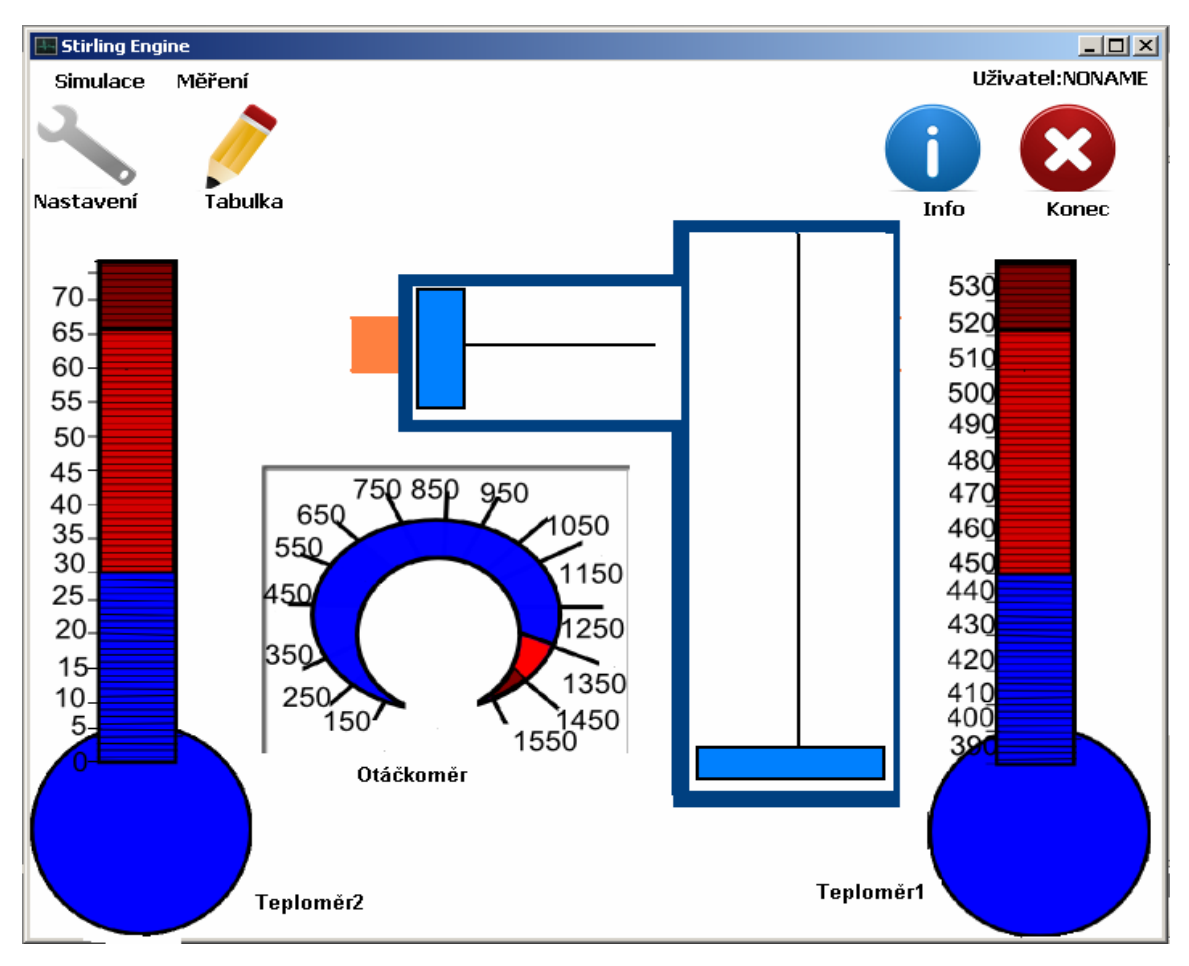

Obr. 7. Hlavní Okno

Dále jsou v hlavním okně ikonky Nastavení, Tabulka, Info, Konec. Dále jsou zde ukazatelé hodnot Otáčkoměr, Telomer1, Teploměr2. Teploměr1 ukazuje teplotu <sup>T<sub>1</sub> neboli</sup> expanzní teplotu. Teploměr2 ukazuje *T*<sup>2</sup> , takzvanou kompresní teplotu. Teploměr1, Teploměr2 a Otáčkoměr zobrazí hodnoty.

#### **3.4.1 Simulace**

V Simulaci se používá tzv.Smithův model[7]. Při kliknuti na Simulaci se zobrazí dvě možnosti spustit Simulaci, konec Simulace. Po klinutí na spustit simulaci se nám zobrazí

tabulka hodnot. V Teploměru1,Teploměru2 a v Otáčkoměru se zobrazí hodnoty teplot, se kterými se počítá v simulaci.

#### **3.4.2 Měření**

V Měření se používá hodnot, které se do počítače dostanou pomocí sériového portu (nebo jiného rozhraní). Při kliknutí na Měření se zobrazí spustit měření nebo konec měření. Pokud není připojen přístroj, zobrazí se okno, kde je oznámeno, že přístroj není připojen. Po klinutí na spustit měření se nám zobrazí tabulka hodnot.V Teploměru1, Teploměru2 a v Otáčkoměru se zobrazí hodnoty teplot, se kterými se počítá v měření.Data v tabulce se uloží přímo do kořenového adresáře na pevném disku.

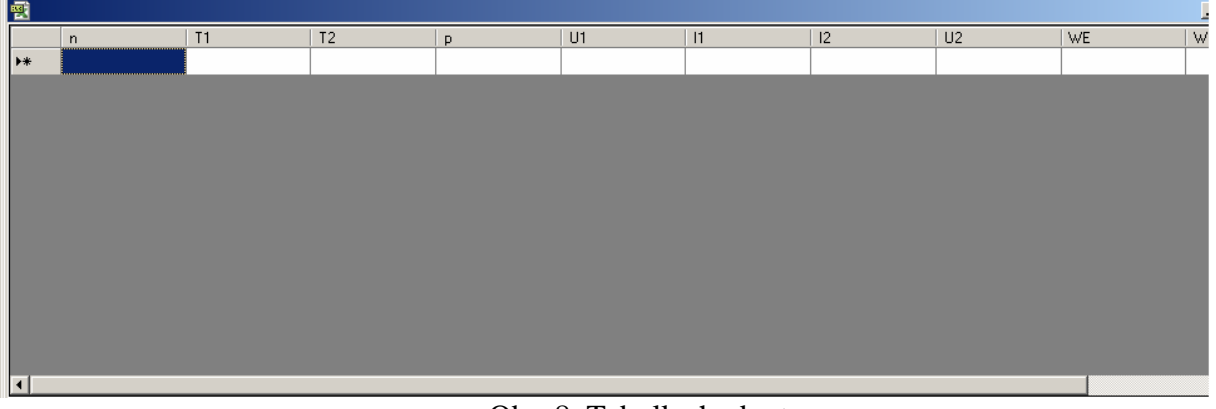

. Obr. 8. Tabulka hodnot

| Proměnná             | Symbol proměnné | jednotka        |
|----------------------|-----------------|-----------------|
| Otáčky motoru        | N               | ot/min          |
| Expanzní teplota     | $T_{1}$         | $\rm ^{\circ}C$ |
| media                |                 |                 |
| Kompresní teplota    | $T_{2}$         | $\circ_C$       |
| media                |                 |                 |
| Přiváděné napětí*    | $U_1$           | A               |
| Přiváděný proud*     | $I_{1}$         | V               |
| Výstupní napětí*     | $U_{2}$         | $\mathbf{A}$    |
| Výstupní proud*      | $I_{2}$         | V               |
| Okamžitá energie při | $W_{_E}$        | J               |
| expanzi              |                 |                 |
| Okamžitá energie při | $W_{K}$         | J               |
| kompresi             |                 |                 |
| Celková energie za   | $W_{\cdot}$     | J               |
| jeden cyklus         |                 |                 |
| Uhel natočení        | X               | (stupeň)        |
| klikového            |                 |                 |
| mechanismu           |                 |                 |

Tab. 1. proměnných, které se zobrazují v tabulce hodnot

#### **3.5 Nastavení**

Když spustíme nastavení, tak se nám zobrazí přihlašovací Admin menu.

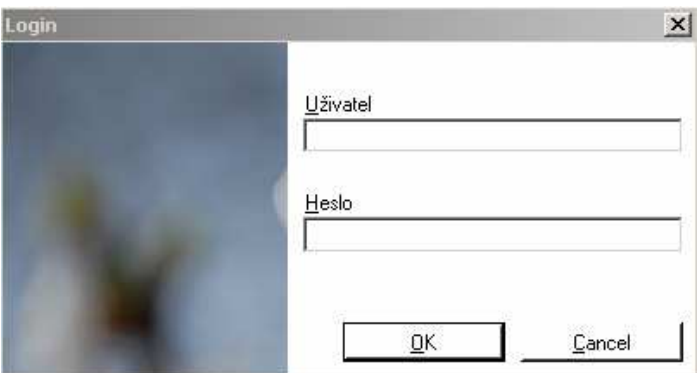

Obr. 9. Přihlašovací Admin menu

Po zadání uživatele ADMIN a hesla 12345 je vám umožněn přístup do Okna zadávání konstant.

V okně zadávání hodnot se mění konstanty, které jsou již v programu zabudované, a to v případě změny zařízení nebo změny některých konstant při simulaci.

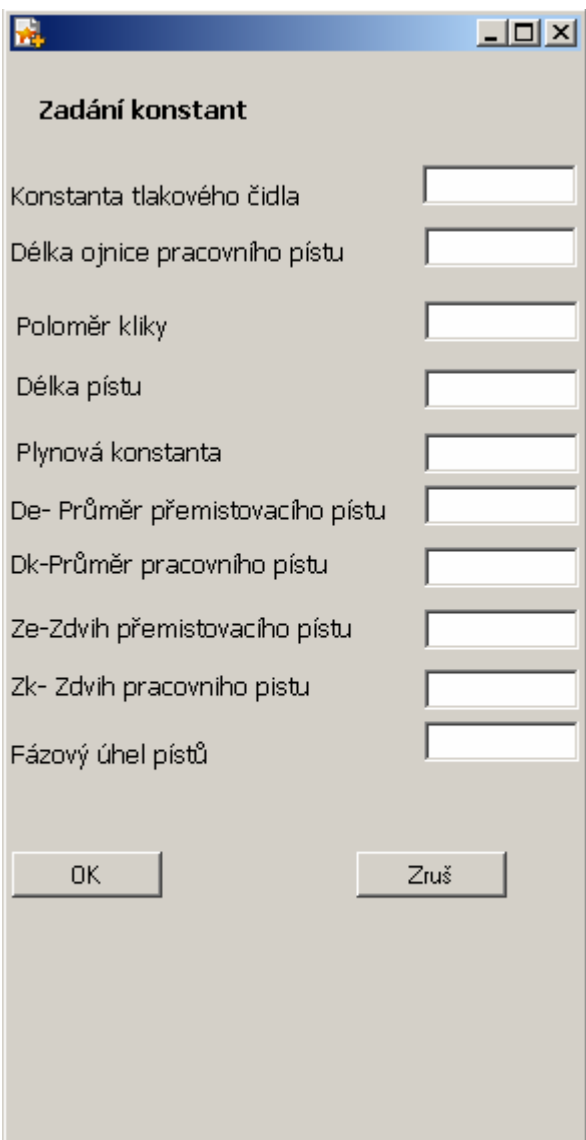

Obr. 10. Zadávání konstant

## **3.6 Info**

Při výběru se zobrazí okno které uživatele informuje o spuštěné aplikaci, o aktuální verzi a o autorovi.

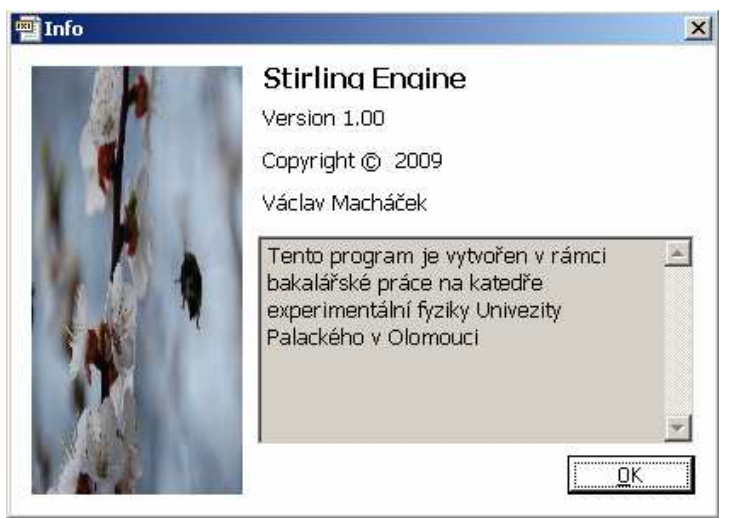

Obr. 11. Info

## **3.7 Tabulka**

Při výběru se zobrazí tabulka, která obsahuje námi užívaná data, získaná při simulaci nebo naměřená.

## **4 PROGRAMATORSKÁ ČÁST**

 V této části dokumentace se podrobněji zaměříme na jednotlivé části programu z pohledu programátora. Popíšeme si zde jeho důležité části.

### **4.1 Popis jednotlivých** *č***ástí programu**

#### **4.1.1 Formulář Form1**

Obsahuje především procedury pro animaci, také obsahuje timer, díky kterému je celá simulace sladěná do jednoho okamžiku. Také obsahuje funkce na zobrazení teploty na teploměrech a otáček na otáčkoměru.

## **4.1.1.1 Hlavní procedury a funkce Form1**

#### *4.1.1.1.1 Sub ver()*

Používá se pro animaci malého pístu, který se pohybuje v x-ových souřadnicích.

#### *4.1.1.1.2 Sub hornic()*

Používá se pro animaci velkého pístu, který se pohybuje v y-ových souřadnicích.

#### *4.1.1.1.3 Sub StartToolStripMenuItem\_Click*

Obsahuje proceduru, která umožňuje následující, když najedeme myší na Teploměry nebo na Otáčkoměr, zobrazí se malé okénko s aktuální hodnotou teploty či otáček viz ukázka kódu č.1.

```
tp.SetToolTip(PictureBox11, "Teplota je " & tc & "°") 
         tp1.SetToolTip(PictureBox10, " Otacky jsou je" & otacky & "ot/min") 
         tp2.SetToolTip(PictureBox9, " Teplota je " & te & "°")
```
#### *4.1.1.1.4 Sub otackomer()*

Tento podprogram umožňuje animaci otáčkoměru.

#### *4.1.1.1.5 Sub teplomer1()*

Tento podprogram umožňuje animaci teploměru.

#### **4.1.2 Formulář Form3**

Slouží ke změně konstant.

#### **4.1.3 Formulář Form4**

Vytváří se zde pomocí DataGrid tabulka s daty ,které jsme získali ze simulace, která je pak uložena do Excelu.

#### **4.1.3.1 Nejdůležitější procedury a fukce z formuláře Form4**

#### *4.1.3.1.1 Sub Form4\_Load*

Při načtení Form4 se ve formuláři vytvoří tabulka s daty získanými ze simulace.

#### *4.1.3.1.2 Sub ulozexcel()*

Public Sub ulozexcel()

Tento podprogram vytvoří soubor excel s názvem, který se skládá z loginu, který uživatel použil, a z aktuálního data. V souboru excel jsou již založeny sloupce, do kterých se uloží hodnoty viz ukázka kódu č.2.

```
 Dim filename As String 
         Dim col, row As Integer 
         Dim Excel As Object = CreateObject("Excel.Application") 
          If Excel Is Nothing Then 
              MsgBox("Na tomto počítači bohužel není nainstalovaný excel, 
který je k jeho plné funkčnosti potřeba", MsgBoxStyle.Critical) 
             Return 
         End If 
         Try 
              With Excel 
                  .SheetsInNewWorkbook = 1 
                  .Workbooks.Add() 
                  .Worksheets(1).Select() 
                  Dim i As Integer = 1 
                 For col = 0 To table.Columns.Count - 1
                      .cells(1, i).value = table.Columns(col).ColumnName 
                      .cells(1, i).EntireRow.Font.Bold = True 
                     i + = 1 Next 
                 i = 2 Dim k As Integer = 1 
                 For col = 0 To table. Columns. Count - 1
                     i = 2For row = 0 To table. Rows. Count - 1
                           .Cells(i, k).Value = table.Rows(row).ItemArray(col) 
                          i + = 1 Next 
                     k += 1
                  Next
```

```
filename = nc:\n & Forml.aa & " " & Format(Now(), "dd-MM-
yyyy_hh-mm-ss") & ".xls" 
                  .ActiveCell.Worksheet.SaveAs(filename) 
             End With 
             System.Runtime.InteropServices.Marshal.ReleaseComObject(Excel) 
             Excel = Nothing 
         Catch ex As Exception 
             MsgBox(ex.Message) 
         End Try 
         Dim pro() As Process = 
System.Diagnostics.Process.GetProcessesByName("EXCEL") 
         For Each i As Process In pro 
             i.Kill() 
         Next
```
End Sub

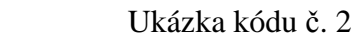

| لمل<br>Microsoft Excel - vasik-14.7.2009 |            |                     |                  |                                                                 |                |                |                                                |                |  |                     |   |   |   |                            |                                                 |
|------------------------------------------|------------|---------------------|------------------|-----------------------------------------------------------------|----------------|----------------|------------------------------------------------|----------------|--|---------------------|---|---|---|----------------------------|-------------------------------------------------|
| 图 Soubor                                 | Úpravy     | Zobrazit            | Vložit<br>Formát | Nástroje                                                        | <u>D</u> ata   | Qkno           | Nápověda                                       |                |  |                     |   |   |   | Nápověda – zadejte dotaz • | - 8                                             |
| B<br>ы<br>n                              | a<br>e     | 戯<br>$\blacksquare$ | la.<br>出・り       | $ \left  \bigotimes_{\alpha} \Sigma - \frac{\alpha}{2} \right $ |                | $\mathbf{u}$ o | $\left  \frac{ds}{dt} \right $   MS Sans Serif |                |  |                     |   |   |   |                            | ▼10 ▼   B / U   E 플 클 南   雲 %   伊   ⊞ ▼ ③ ▼ A ▼ |
| A1                                       | ٠          | $f_x$ 'n            |                  |                                                                 |                |                |                                                |                |  |                     |   |   |   |                            |                                                 |
| $\wedge$                                 | B          |                     | Ū<br>D           | E                                                               |                | F              | G.                                             | Н              |  | J                   | κ | L | M | $\mathbb{N}$               | Ū                                               |
| $\mathbf{1}$<br>In.                      | lT1        | T <sub>2</sub>      | p                | 11                                                              | 12             | U1             | U <sub>2</sub>                                 | WE             |  |                     |   |   |   |                            |                                                 |
| 1000<br>$\overline{c}$                   | 500        | 35                  | 79630            | 2                                                               | ŀ2             | 2              | 141                                            | 8              |  |                     |   |   |   |                            |                                                 |
| 1000<br>3                                | 500        | 35                  | 48194            | Ł                                                               | ł2             | Ł              | 141                                            | 'n.            |  |                     |   |   |   |                            |                                                 |
| 1000<br>$\overline{4}$                   | 500        | 35                  | 48194            | $\frac{2}{2}$                                                   | 2              | 2              | 141                                            | 'n,            |  |                     |   |   |   |                            |                                                 |
| 1000<br>5                                | 500        | 35                  | 79630            |                                                                 | 2              | 2              | 741                                            | 18             |  |                     |   |   |   |                            |                                                 |
| 1000<br>6                                | 500        | 35                  | 100978           | $\overline{2}$                                                  | ŕ2             | $\overline{2}$ | 141                                            | ľ8             |  |                     |   |   |   |                            |                                                 |
| 1000<br>7                                | 500        | 35                  | 48194            | $\overline{2}$                                                  | $\overline{2}$ | $\overline{2}$ | 141                                            | ľ8             |  |                     |   |   |   |                            |                                                 |
| 1000<br>8                                | 500        | 35                  | 48194            | $\overline{2}$                                                  | 2              | $\overline{2}$ | 741                                            | $\overline{8}$ |  |                     |   |   |   |                            |                                                 |
| 1000<br>9                                | 500        | 35                  | 79630            | $\overline{2}$                                                  | 2              | $\overline{2}$ | 141                                            | 'n,            |  |                     |   |   |   |                            |                                                 |
| 1000<br>10                               | 500        | 35                  | 79630            | $\overline{2}$                                                  | 2              | 2              | 141                                            | 'n.            |  |                     |   |   |   |                            |                                                 |
| hooo<br>11                               | <b>SUU</b> | - 35                | 48194            | 2                                                               | 2              | 2              | 141                                            | ъ              |  |                     |   |   |   |                            |                                                 |
| 1000<br>12                               | 5nn        | 35                  | 79630            | Þ<br>2                                                          | Þ              | Þ<br>2         | 141                                            | 'n             |  |                     |   |   |   |                            |                                                 |
| 1000<br>13                               | 500        | 35<br>35            | 100978           | Ł                                                               | 2<br>ľ2        | Ł              | 141<br>141                                     | 'n.<br>'n,     |  |                     |   |   |   |                            |                                                 |
| 1000<br>14<br>1000<br>15                 | 500<br>500 | 35                  | 79630<br>79630   | ľ2                                                              | ľ2             | 2              | 141                                            | 'n.            |  |                     |   |   |   |                            |                                                 |
| 1000<br>16                               | 500        | 35                  | 48194            | $\overline{c}$                                                  | 2              | 2              | 141                                            | 18             |  |                     |   |   |   |                            |                                                 |
| 1000<br>17                               | 500        | 35                  | 79630            | $\overline{c}$                                                  | ł2             | $\overline{2}$ | 141                                            | 'n.            |  |                     |   |   |   |                            |                                                 |
| 1000<br>18                               | 500        | 35                  | 48194            |                                                                 | 2              | $\overline{2}$ | 141                                            | 8              |  |                     |   |   |   |                            |                                                 |
| 1000<br>19                               | 500        | 35                  | 100978           | $\frac{2}{2}$                                                   | ľ2             | $\overline{c}$ | 141                                            | 8              |  |                     |   |   |   |                            |                                                 |
| 1000<br>20                               | 500        | 35                  | 79630            | ŀ2                                                              | ŕ2             | ŀ2             | 141                                            | ľ8             |  |                     |   |   |   |                            |                                                 |
| 1000<br>21                               | 500        | 35                  | 48194            | $\overline{2}$                                                  | 2              | 2              | 141                                            | 'n.            |  |                     |   |   |   |                            |                                                 |
| 1000<br>22                               | 500        | 35                  | 79630            | $\overline{2}$                                                  | 2              | $\overline{2}$ | 741                                            | 8              |  |                     |   |   |   |                            |                                                 |
| 1000<br>23                               | 500        | 35                  | 79630            | $\frac{2}{2}$                                                   | þ.             | 2              | 141                                            | 'n,            |  |                     |   |   |   |                            |                                                 |
| 1000<br>24                               | 500        | 35                  | 48194            |                                                                 | ŀ2             | 2              | 141                                            | 'n,            |  |                     |   |   |   |                            |                                                 |
| hooo<br>25                               | ЪUU        | М5                  | 79630            | 2                                                               | Z              | 2              | 141                                            | ъ              |  |                     |   |   |   |                            |                                                 |
| 1000<br>26                               | 5nn        | 35                  | 79630            | Þ                                                               | Þ              | Þ              | 141                                            | 'n             |  |                     |   |   |   |                            |                                                 |
| 1000<br>27                               | 500        | 35                  | 100978           | $\overline{c}$                                                  | 2              | 2              | 141                                            | 'n.            |  |                     |   |   |   |                            |                                                 |
| 1000<br>28                               | 500        | 35                  | 48194            | ł2                                                              | ľ2             | $\overline{c}$ | 141                                            | 'n.            |  |                     |   |   |   |                            |                                                 |
| 1000<br>29                               | 500        | 35                  | 100978           | 2                                                               | 2              | $\overline{2}$ | 141                                            | 'n.            |  |                     |   |   |   |                            |                                                 |
| 1000<br>30                               | 500        | 35                  | 48194            | $\frac{2}{2}$                                                   | 2              | 2              | 141                                            | 'n.            |  |                     |   |   |   |                            |                                                 |
| 1000<br>31                               | 500        | 55                  | 79600            |                                                                 | ŕ2             | ł2             | 141                                            | 'n.            |  |                     |   |   |   |                            |                                                 |
| 1000<br>32<br>1000                       | 500<br>500 | 35<br>35            | 79630<br>79630   | $\frac{2}{2}$                                                   | 2<br>ľ2        | 2<br>2         | 141<br>141                                     | 'n.<br>'n.     |  |                     |   |   |   |                            |                                                 |
| 33<br>1000<br>34                         | 500        | 35                  | 48194            | ŀ2                                                              | þ.             | 2              | 141                                            | 'n,            |  |                     |   |   |   |                            |                                                 |
| 1000<br>35                               | 500        | 35                  | 100978           | ŀ2                                                              | 2              | 2              | 141                                            | 'n,            |  |                     |   |   |   |                            |                                                 |
| H 4 > H MySheet /                        |            |                     |                  |                                                                 |                |                |                                                |                |  | $\vert \cdot \vert$ |   |   |   |                            | $\blacktriangleright$                           |
| Připraven                                |            |                     |                  |                                                                 |                |                |                                                |                |  |                     |   |   |   |                            |                                                 |

Obr. 8. Tabulka excel s daty

#### **4.1.4 Formulář Form8**

Obdoba na formuláře Form3 pouze s tím rozdílem, že data jsou zde získaná z naměřených hodnot.

#### **4.1.5 Formulář inf.vb**

Formulář umožňuje zobrazení informací o programu, o autorovi, o aktuální verzi a o právech se zacházení s danou aplikaci..

#### **4.1.6 Modul Smith**

Tento modul se používá pro propočítávání hodnot při simulaci pomocí Smithova modelu .

### **4.1.6.1 Nejdůležitější procedury a funkce z modulu Smith**

#### **4.1.6.1.1 Function pomKonst**

Tato funkce počítá konstantu ve Smithově modelu Stirlingova motoru.

#### **4.1.6.1.2 Function energie**

Tato funkce počítá *W<sup>e</sup>* , takzvanou expanzní energii.

#### **4.1.6.1.3 Function energie2**

Tato funkce počítá *W<sup>k</sup>* ,takzvanou kompresní energii.

#### **4.1.6.1.4 Function energie3**

Počítá celkovou energii *W<sup>i</sup>* .

## **5 SMITHOVA TEORIE STIRLINGOVÝCH MOTORŮ**

Tato Smithova teorie je jednou z řady izotermických metod výpočtu pro Stirlingovy motory.

Teorii rozlišujeme pro alfa, beta a gamma typ motoru.

Tato teorie je založena na izotermické expanzi a kompresi ideálního plynu.[7]

Vycházíme z těchto předpokladů:

- 1. Neexistuje žádná ztráta tlaku, při tepelné výměně nejsou žádné vnitřní rozdíly tlaku.
- 2. Komprese i expanse jsou izotermické děje.
- 3. O mediu uvažujeme jako o ideálním plynu.
- 4. Mrtvý prostor při expanzi je závislý na expanzní teplotě  $T_1$  a mrtvý prostor při kompresy je závislý na kompresní teplotě *T*2 během běhu cyklu.
- 5. Expanzní objem *V<sup>e</sup>* a kompresní objem *Vk* se mění podle křivky goniometrické funkce sinus.

### **5.1 Použité zna***č***ení**

Výkon motoru lze vypočítat pomocí PV diagramu. Když se objem a hmotnost pracovního media a teplota ustálí, pak se vypočítá tlak pro ideální plyn způsobem, jak je uvedeno ve Stavové rovnici ideálního plynu.

 $[pV = nRT]$  (5.1.1)

| Název                               | Značení                    | Jednotka            |
|-------------------------------------|----------------------------|---------------------|
| <b>Tlak</b>                         | p                          | Pa                  |
| Zdvihový objem válce při expanzi    | $\overline{V1}$            | $m^3$               |
| Zdvihový objem válce při kompresi   | V <sub>2</sub>             | m <sup>3</sup>      |
| Mrtvý prostor při expanzi           | $V_{\text{ME}}$            | m <sup>3</sup>      |
| Mrtvý prostor při kompresi          | $V_{_{MC}}$                | $m^3$               |
| Okamžitá energie při expanzi        | $W_{\scriptscriptstyle e}$ | $\mathbf{J}$        |
| Okamžitá energie při kompres        | $W_{\scriptscriptstyle k}$ | $\mathbf{J}$        |
| Teplota media při expanzi           | $\cal{T}_1$                | $\overline{C}$      |
| Teplota media při kompresi          | $T_{2}$                    | $\circ$ C           |
| Otáčky motoru                       | n                          | Hz                  |
| Plynová konstanta                   | $\mathbf R$                |                     |
| Okamžitý objem při expanzi          | $V_{\scriptscriptstyle e}$ | $m^3$               |
| Okamžitý objem při kompresi         | $V_{K}$                    | m <sup>3</sup>      |
| Fázový úhel (úhel mezi dvěma písty) | dx                         | $\circ$             |
| Střední tlak                        | $p_{\rm stv}$              | Pa                  |
| Teplotní poměr                      | t                          |                     |
| Objemový poměr                      | $\overline{\mathbf{V}}$    |                     |
| Celková energie za jeden cyklus     | $W_{i}$                    | J                   |
| Úhel natočení klikového mechanismu  | X                          | $\circ$<br>(stupen) |
| Objem regenerátoru                  | $V_{R}$                    | $m^3$               |

Tab. 2. Tabulka použitých neznámých v kapitole 5.

Model motoru, který je u RNDr. Pavla Krchňáka, Phd. Je podle rozdělení Stirlingových motorů dle spojení válců typ gamma, proto se dále budu věnovat už jen gama modelu.

## **5.2 Gama typ**

Okamžitý expanzní objem -*Ve* i okamžitý kompresní objem -*Vk* jsou oba závislé na následující rovnici se zdvihovým objemem přemisťovacího pístu – V1, zdvihovým objemem pracovního pístu – V1 a fázovým úhlem- dx mezi oběma písty.

$$
[V_e = \frac{V_1}{2}(1 - \cos x) + V_{Me}]
$$
\n(5.2.1)

$$
\left[ V_c = \frac{V_1}{2} (1 - \cos x) + \frac{V_2}{2} \{1 - \cos(x - dx)\} + V_{Mk} \right]
$$
\n(5.2.2)

Celkový okamžitý objem

$$
\left[ \mathbf{V} = V_e + V_c \right] \tag{5.2.3}
$$

Celkový tlak

$$
[p = \frac{p_{\min}(1+c)}{1-c.\cos(x-a)} = \frac{p_{\max}(1-c)}{1-\cos(x-a)} = \frac{p_{\text{stv}}\sqrt{1-c^2}}{1-c\cdot\cos(x-a)}]
$$
(5.2.4)

Poměr teplot

$$
[t = \frac{T_2}{T_1}]
$$
\n(5.2.5)

Poměr zdvihového kompresního a expanzního objemu

$$
\left[ V = \frac{V_1}{V_2} \right] \tag{5.2.6}
$$

Poměr mrtvých kompresních a expanzních prostorů a zdvihových objemů

$$
\left[ X_{DE} = \frac{V_{Me}}{V_1} \quad X_{DC} = \frac{V_{mc}}{V_1} \right]
$$
 (5.2.7)

$$
[a = tg^{-1} \frac{v \sin dx}{t + \cos dx + 1}]
$$
\n(5.2.8)

Za předpokladu, že dx=90° platí 
$$
[a = tg^{-1} \frac{v}{t+1}]
$$
 (5.2.9)

$$
[B = \sqrt{t^2 + 2(t-1)v\cos dx + v^2 - 2t + 1}]
$$
\n(5.2.10)

Za předpokladu, že dx=90° platí [ $B = \sqrt{t^2 + v^2 - 2t + 1} = \sqrt{t^2 - 2t + 2}$ ] (5.2.11)

$$
s = t + 2 + V_{Me} + \frac{4tV_{R}}{1+t} + v + 2V_{MK} + 1 = t + v + 1 = t + 2
$$
\n(5.2.12)

Za předpokladu, že dx= $90^{\circ}$  a ve stroji není regenerátor

$$
s = t + v + 1 = t + 2 \tag{5.2.13}
$$

$$
[c = \frac{B}{s}]
$$
\n
$$
(5.3.14)
$$

Celková energie (obsah p-V diagramu je určena pomocí následujících rovnic)

$$
W_e = \oint p dV_e = \frac{p_{\text{stv}} \cdot V_1 \cdot \pi \cdot c \cdot \sin a}{1 + \sqrt{1 - c^2}} \tag{5.3.15}
$$

$$
W_k = \oint p dV_k = -\frac{p_{sv} \cdot V_1 \cdot \pi \cdot c \cdot \sin a}{1 + \sqrt{1 - c^2}} \tag{5.3.15}
$$

$$
\left[W_i = W_{\check{e}} + W_k\right] \tag{5.316}
$$

V další kapitole uvedu ukázkový příklad výpočtu gamma typu s použitými údaji výše uvedeného programu.

# **6 UKÁZKA VÝPOČTU GAMMA TYPU STIRLINGOVA MOTORU**

V daném příkladu se budou používat hodnoty pro již výše zmíněný model .Ty samé hodnoty jsou použity při simulaci v programu.Typ motoru je gamma typ, proto použijeme výše použité vzorce.Výsledkem bude p-V diagram.

 $p_{\rm stv} = 101000Pa$  $n = 1000$ ot/min  $T_1 = 500^{\circ} C$  $T_2 = 35^{\circ} C$  $dx = 90^{\circ}$  $V_{MK} = 0$  $V_{ME} = 0$  $h_1 = h_2 = h = 0,42m$  $D_1 = D_2 = D = 0,039m$ = ⋅  $=\frac{\frac{1}{2}}{1-h}$ *D V* 4 2 1  $\frac{\pi \cdot D}{\pi} h = 5.017 \times 10^{-4} m^3$  $V_1 = V_2$  $0,07$ 500  $t = \frac{35}{500} = 0.07$   $v = \frac{5.017 \times 10^{-4}}{5.017 \times 10^{-4}} = 1$  $5.017\times 10$  $5.017\times 10$ 4 4 = ×  $=\frac{5.017\times10^{-10}}{5.017\times10^{-10}}$ − *v*  $^{\text{=}1} \frac{1}{\sqrt{1-2.25}} = 43^{\circ}3$ +  $= t g^{-1} \frac{1}{1.885} = 43^{\circ}3$  $1 + 0.07$  $a = tg^{-1} \frac{1}{1 - 2.25} = 43^{\circ}$  $S = t + v + 1 = t + 2 = 2.07$  $B = \sqrt{t^2 + y^2 - 2t + 1} = \sqrt{t^2 - 2t + 2} = 1.365$ = +  $=\frac{\sqrt{t^2-2t+1}}{2}$ 2  $2^2-2t+2$ *t*  $c = \frac{\sqrt{t^2 - 2t + 2}}{2} = 0,659$ 

$$
W_e = \frac{Pstr \cdot V_1 \cdot \pi \cdot \sin a}{1 + \sqrt{1 - c^2}} = 40.69101 \text{ J}
$$

$$
W_k = -\frac{Pstr \cdot V_1 \cdot \pi \cdot c \cdot t \cdot \sin a}{1 + \sqrt{1 - c^2}} = -2,946 \text{ J}
$$
  
 
$$
W_i = 40.69 - 2.946 = 37.744 \text{ J}
$$

Okamžitý tlak pro úhel x=0˚ natočení klikové hřídele P= 146531,62Pa= 146,53162kPa Okamžitý tlak pro úhel x=5˚ natočení klikové hřídele P= 157916,2675Pa= 157,91626kPa Okamžitý tlak pro úhel x=10˚ natočení klikové hřídele P= 169708,28Pa= 169,7082818kPa Okamžitý tlak pro úhel x=15˚ natočení klikové hřídele P= 181560,78Pa= 181,56068kPa Okamžitý tlak pro úhel x=20˚ natočení klikové hřídele

$$
P = \frac{101000 \cdot \sqrt{1 - 0.659^2}}{1 - c \cdot \cos(x - 43^\circ 3^\circ)} = 192998.15 \text{Pa} = 19299815 \text{kPa}
$$

Okamžitý objem pro úhel  $x=0$ °

$$
V_e = \frac{0.0005}{2} (1 - \cos 0) = 0
$$
  
\n
$$
V_c = \frac{0.0005}{2} (1 - \cos x) + \frac{0.0005}{2} (1 - \cos(0^\circ - 90^\circ)) = 2.5 \times 10^{-4} m^3
$$
  
\n
$$
V = 2.5 \times 10^{-4} m^3
$$

Okamžitý objem pro úhel x=5˚

$$
V_e = \frac{0,0005}{2} (1 - \cos 5^\circ) = 9,513 \times 10^{-5} m^3
$$
  
\n
$$
V_c = \frac{0,0005}{2} (1 - \cos x) + \frac{0,05}{2} (1 - \cos(0^\circ - 90^\circ)) = 0,0002291 m^3
$$
  
\n
$$
V = 0,00023 m^3
$$

Okamžitý objem pro úhel x=10˚

$$
V_e = \frac{0.0005}{2} (1 - \cos 10^\circ) = 0.0000037806m^3
$$
  

$$
V_c = \frac{0.05}{2} (1 - \cos 10^\circ) + \frac{0.05}{2} (1 - \cos (10^\circ - 90^\circ)) = 0.0002103m^3
$$
  

$$
V = 0.0002142m^3
$$

Okamžitý objem pro úhel x=15˚

$$
V_e = \frac{0.05}{2} (1 - \cos 15^\circ) = 8,5185 \times 10^{-6}
$$
  
\n
$$
V_c = \frac{0.05}{2} (1 - \cos 10^\circ) + \frac{0.05}{2} (1 - \cos (10^\circ - 90^\circ)) = 0,0001938 m^3
$$
  
\n
$$
V = 0,0002023 m^3
$$

Okamžitý objem pro úhel x=20˚

$$
V_e = \frac{0,0005}{2}(1 - \cos 20^\circ) = 0,00001507806m^3
$$
  
\n
$$
V_e = \frac{0,0005}{2}(1 - \cos 10^\circ) + \frac{0,0005}{2}(1 - \cos(10^\circ - 90^\circ)) = 0,000221603m^3
$$
  
\n
$$
V = 0,000236m^3
$$

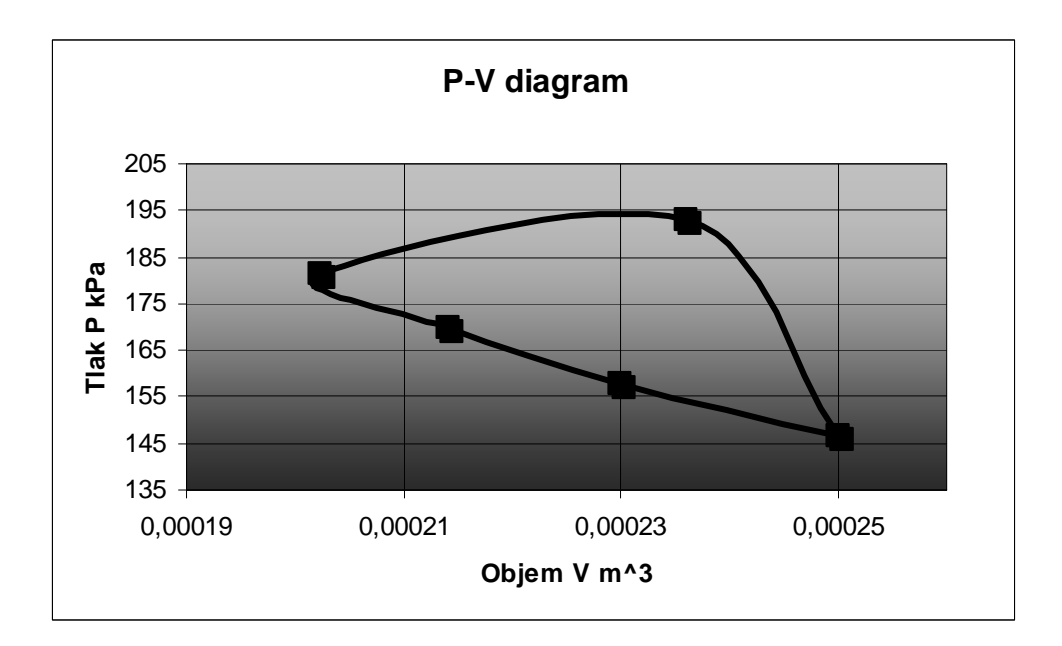

## **7 ZÁVĚR**

Cílem této práce bylo navrhnout program, který by mohl by využit v hodinách fyzikálních praktik z molekulové fyziky, jako pomocník při studiu teplených motorů. Aplikace je stavěna jednoduše a přehledně a také ovládání je naprosto intuitivní. Program má dvě části, simulaci a měření. Data by měl získávat přes USB port(popřípadě i COM1), bohužel elektronika u již vytvořeného motoru není ještě udělána. Pro lepší práci s již naměřenými daty jsou tato importována do souboru otevíratelném v programu Excel. Na konci bakalářské práce je uveden příklad výpočtu Stirlingova motoru z dat, se kterými pracuji v simulaci.

Při práci na bakalářské práci jsem lépe pochopil činnost teplených strojů a procvičil se v práci s platformou Microsoft .NET Framework. V mé bakalářské práci by se v ní dalo pokračovat tak, že by se dodělala elektronika v modelu motoru a propojila se s PC.

## **Reference**

- [1] Historie Stirlingova motoru Dostupné z WWW <http://www.stirling.cz/tedom-stirlinguv-motor-historie.html>
- [2] Robert Stirling Dostupné z WWW <http://en.wikipedia.org/wiki/Robert\_Stirling>
- [3] USS Monitor Dostupné z WWW <http://cs.wikipedia.org/wiki/USS\_Monitor>
- [4] Princip funkce Stirlingova motoru Dostupné z WWW <http://www.stirling.cz/tedom-stirlinguv-motor-princip.html>
- [5] PETROUTSOS, Evangelos. *Myslíme v jazyku Visual Basic .NET 1. díl*. Praha:Grada, 2003. 668 s. ISBN 80-247-0371-8.
- [6] PETROUTSOS, Evangelos. *Myslíme v jazyku Visual Basic .NET 2. díl* Praha:Grada, 2003. 540 s. ISBN 80-247-0372-6

## [7] SCHMIDT THEORY FOR STIRLING ENGINES Dostupné z WWW

<http://www.bekkoame.ne.jp/~khirata/academic/schmidt/schmidt.htm>

## **SEZNAM TABULEK**

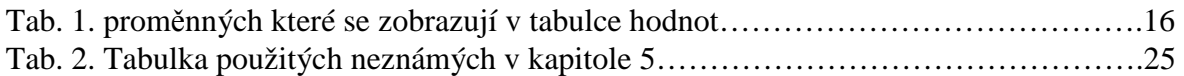

# **SEZNAM PŘÍLOH**

Příloha I Cd s programem Stirling engine